Online Typing Test **Instructions** 

## Login for Typing Test

¾ *To Login for Typing Test – Insert the given username and password and click on "LOGIN" Button.*

¾ *Your username for the skill test is your Roll Number.*

### **Online Typing Test**

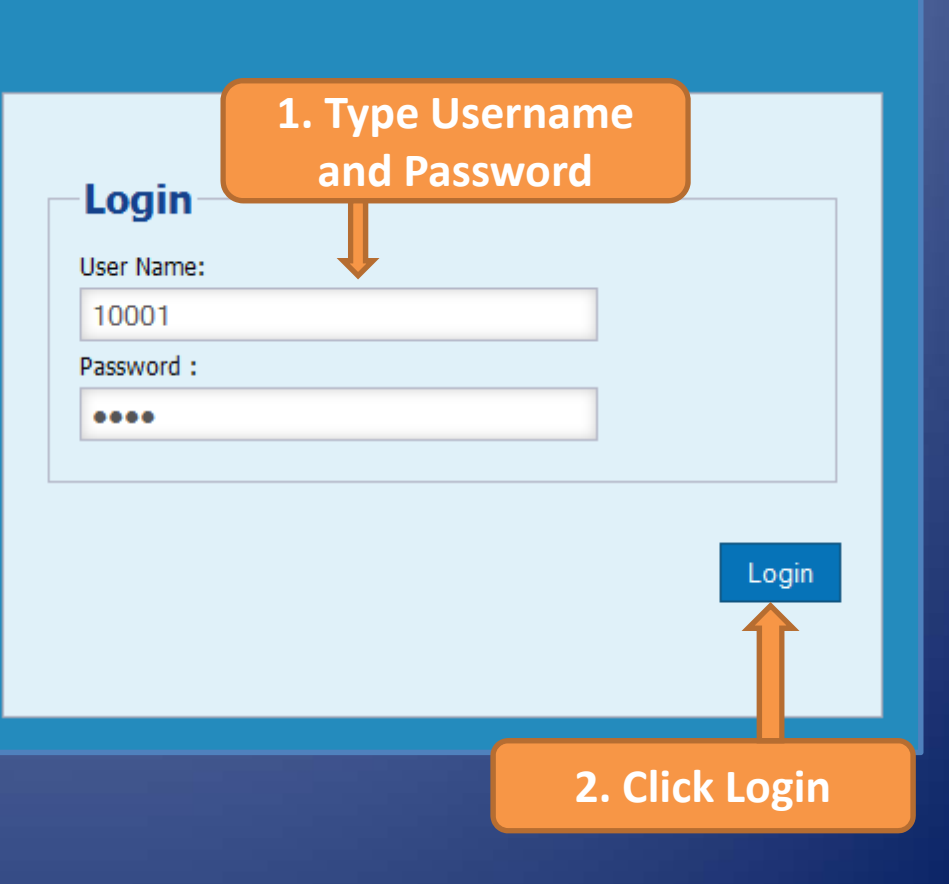

## **User Dashboard**

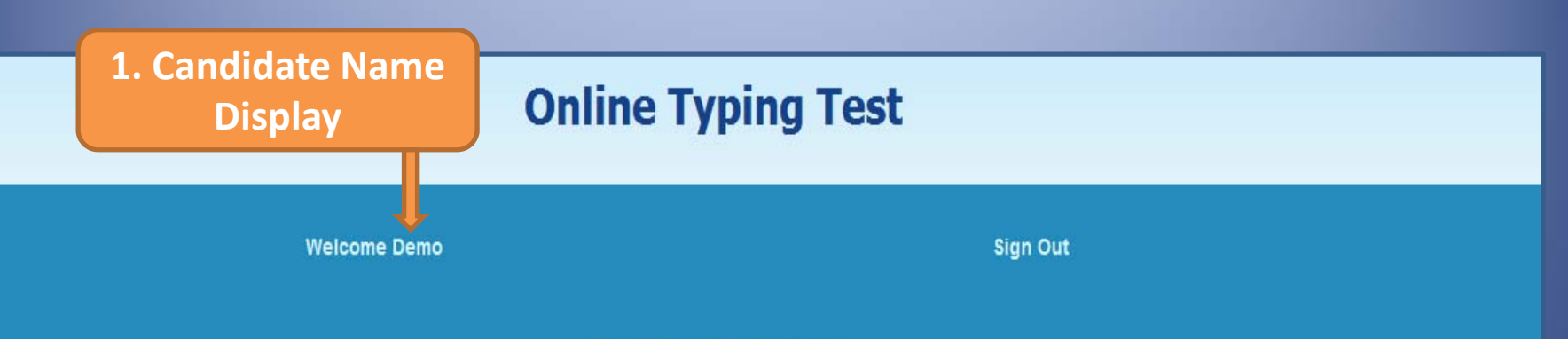

#### **Important Instructions**

- Don't click on the close button of browser/window during the test, otherwise the data will not saved.
- Don't try to Copy, Drag, Paste etc. or use Malicious key combination otherwise test will hang. 2.
- Type the passage shown above in blank box. As you start typing your timer will start automatically.  $3.$
- After completing the test you will see Message of "Your Test Time is Over" then wait for the invigilator for taking printout of your 4. answer sheet.
- The invigilator will provide the printout to the candidate, candidates have to sign on it and submit it back to the invigilator. If the 5. candidate does not submit the print out, his/her test will not be evaluated.
- After that the Invigilator will input password for exit. 6.
- If you face any problem during the exam, please remain seated quietly and contact the Invigilator immediately. 7.
- Candidates should not talk to each other or create any disturbance in the exam centre during the test. 8.

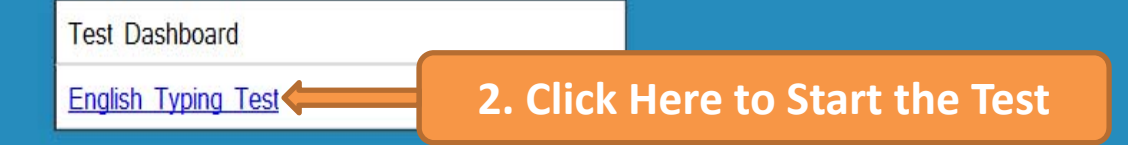

## Read Instructions

#### $\triangleright$  Read the instructions carefully and click on Start Test button.

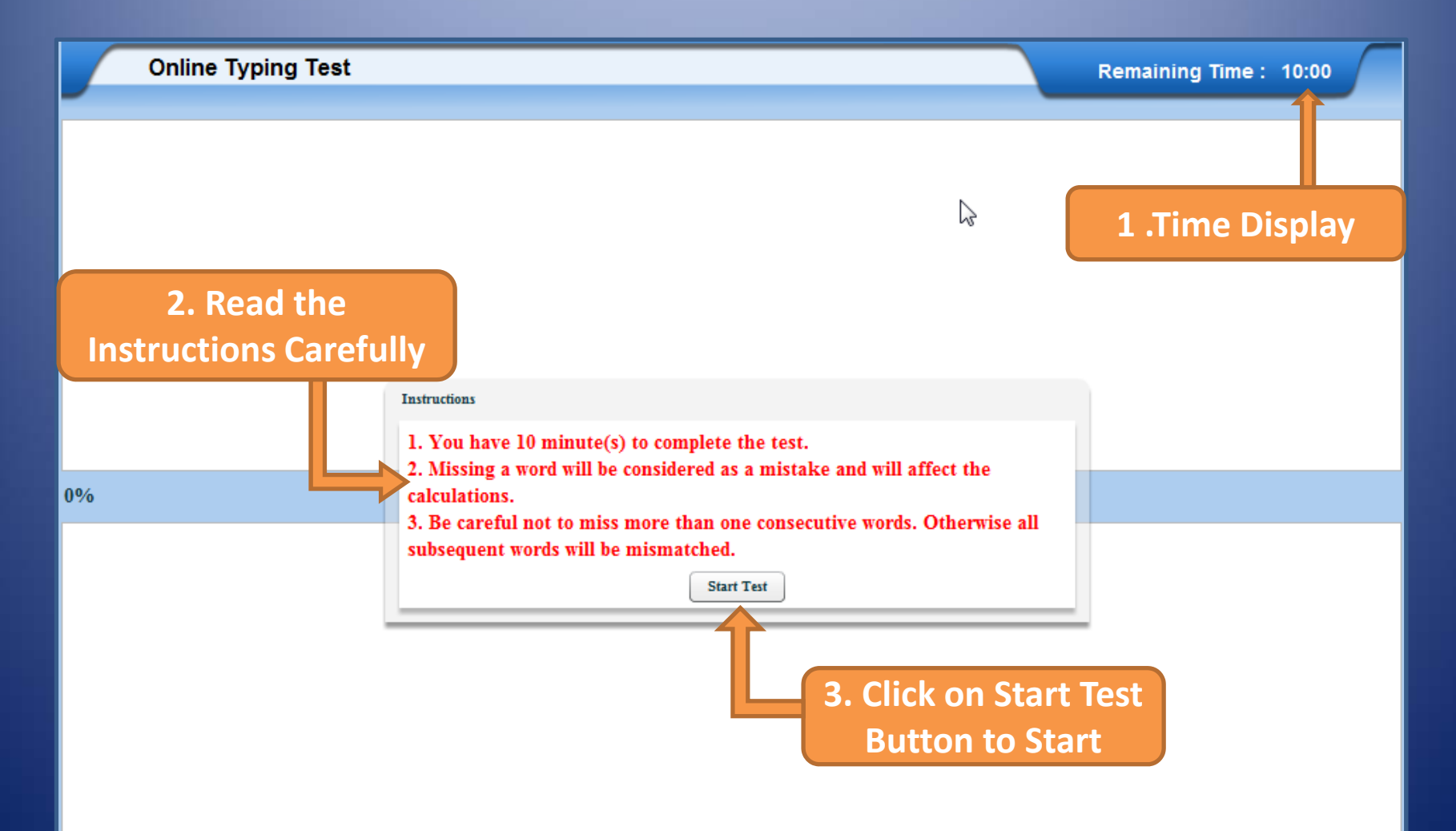

## Start Typing

#### $\triangleright$  Type exactly what is Shown in Box.

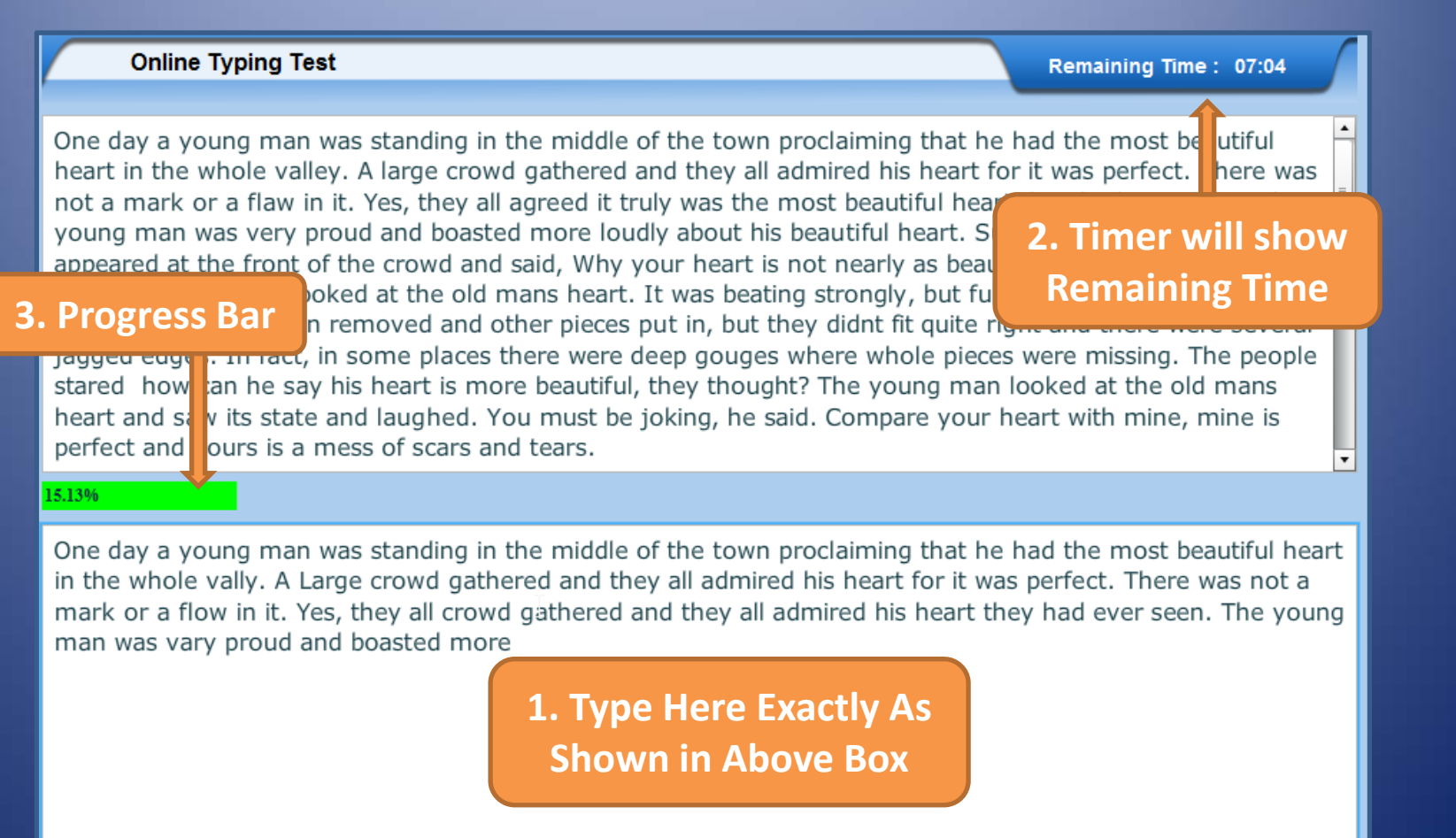

Done

## Time Over

 $\triangleright$  When time is over the screen will automatically lock and a "Your Test Time is Over" message will be displayed on the screen. Now click the OK button.

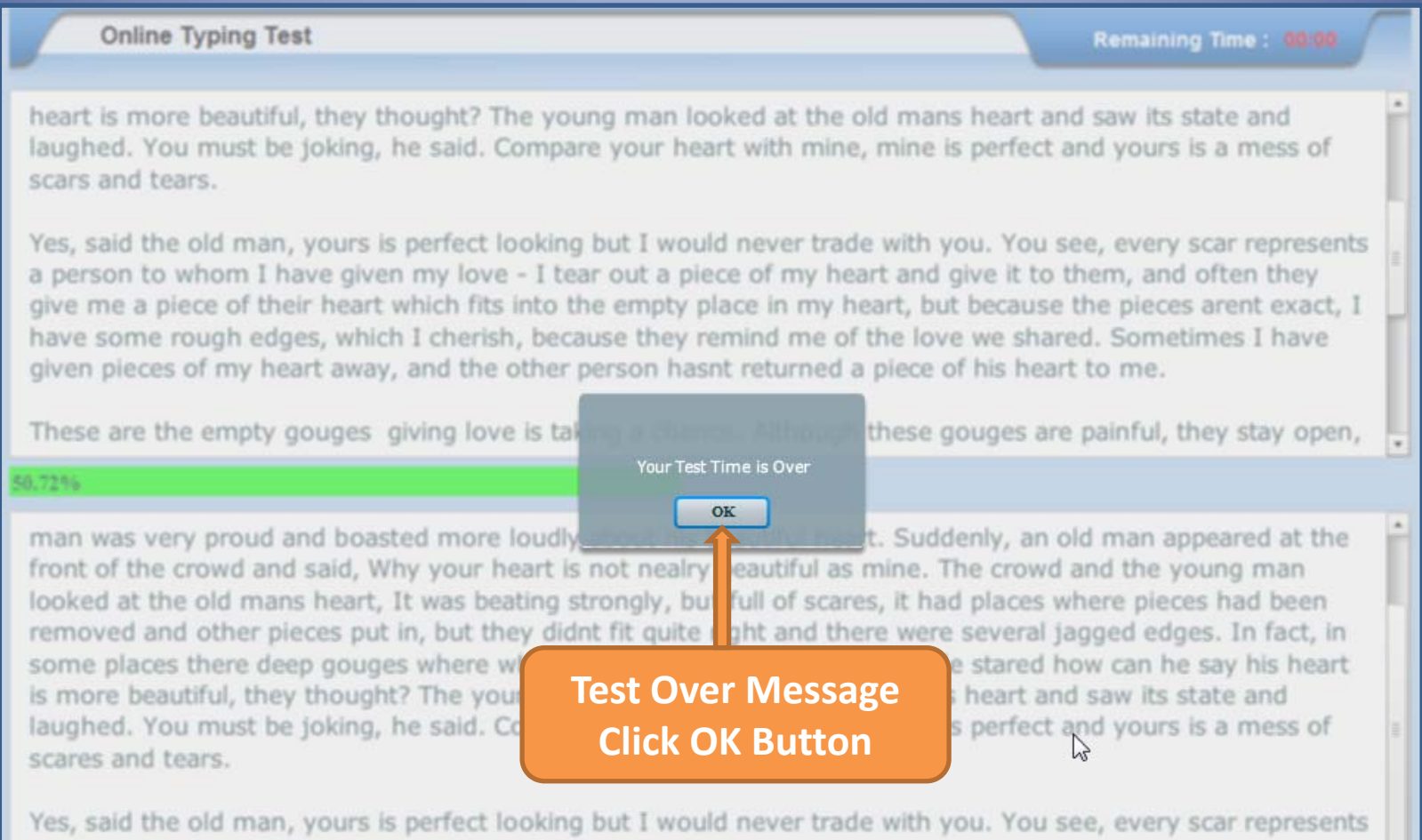

a person to whom I have given my love - I tear out a piece o

## Print

- ¾ *It will show the Roll No., Name, Batch Time, Speed in Key Depressions per hour, and the text typed by you. A password is required to Unlock the print. This password will be entered by the Invigilator.*
- $\triangleright$ *Please wait for the Invigilator to enter the password , do not press any key.*

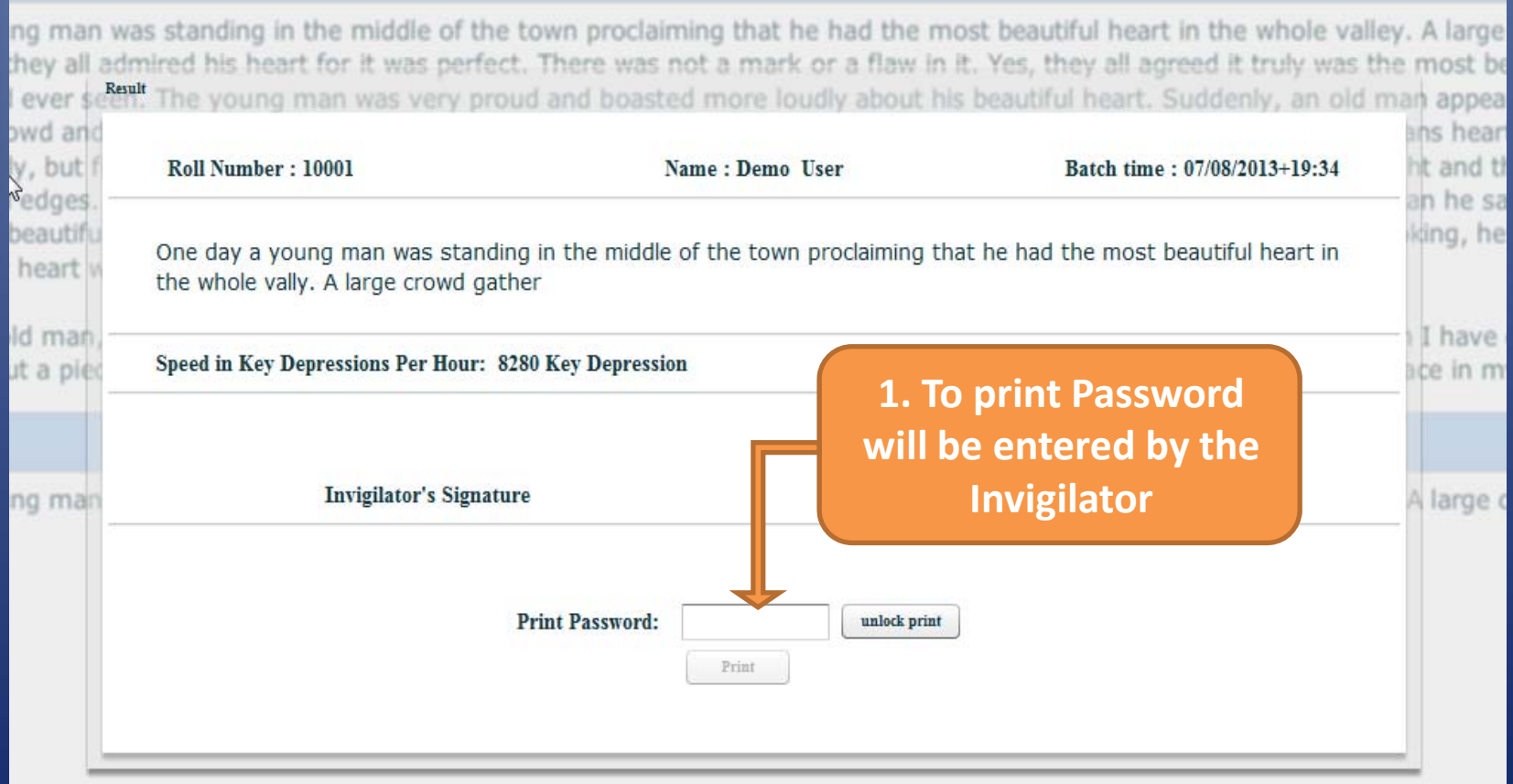

## Print Dialogue Box

 $\blacktriangleright$  *The screen will show the Print Dialogue Box. The invigilator will click on OK button and give you* the printout of your answer sheet. You will have to sign on it and submit it back to the *Invigilator immediately. Please note that your test will not be evaluated if you do not hand over the signed copy of the printout of your answer sheet.*

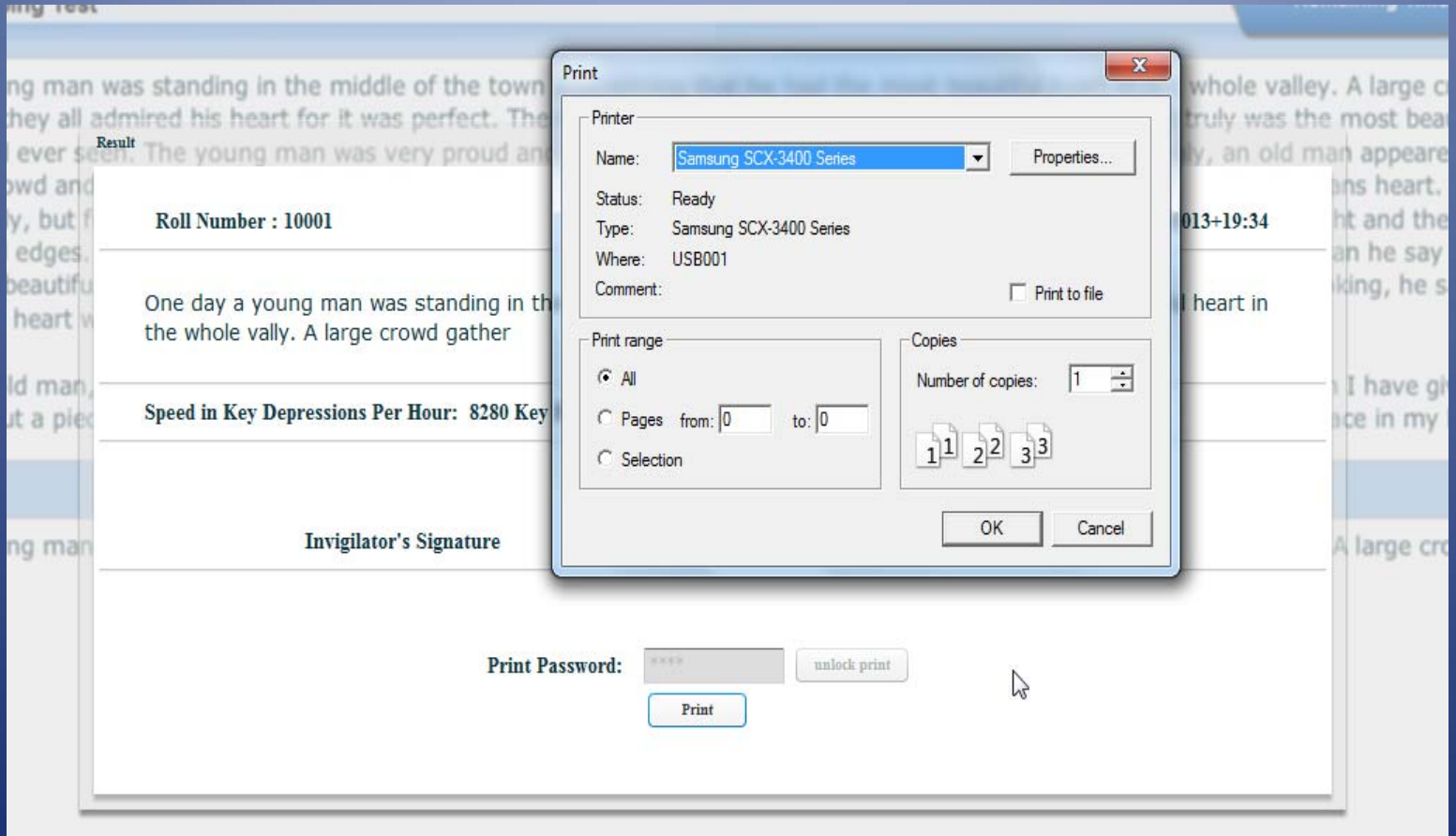

## Exit

- $\triangleright$  If the print is fail due to any reason the invigilator would take print again by clicking Re‐print button.
- ¾After Successful Print The invigilator will input password for exit.

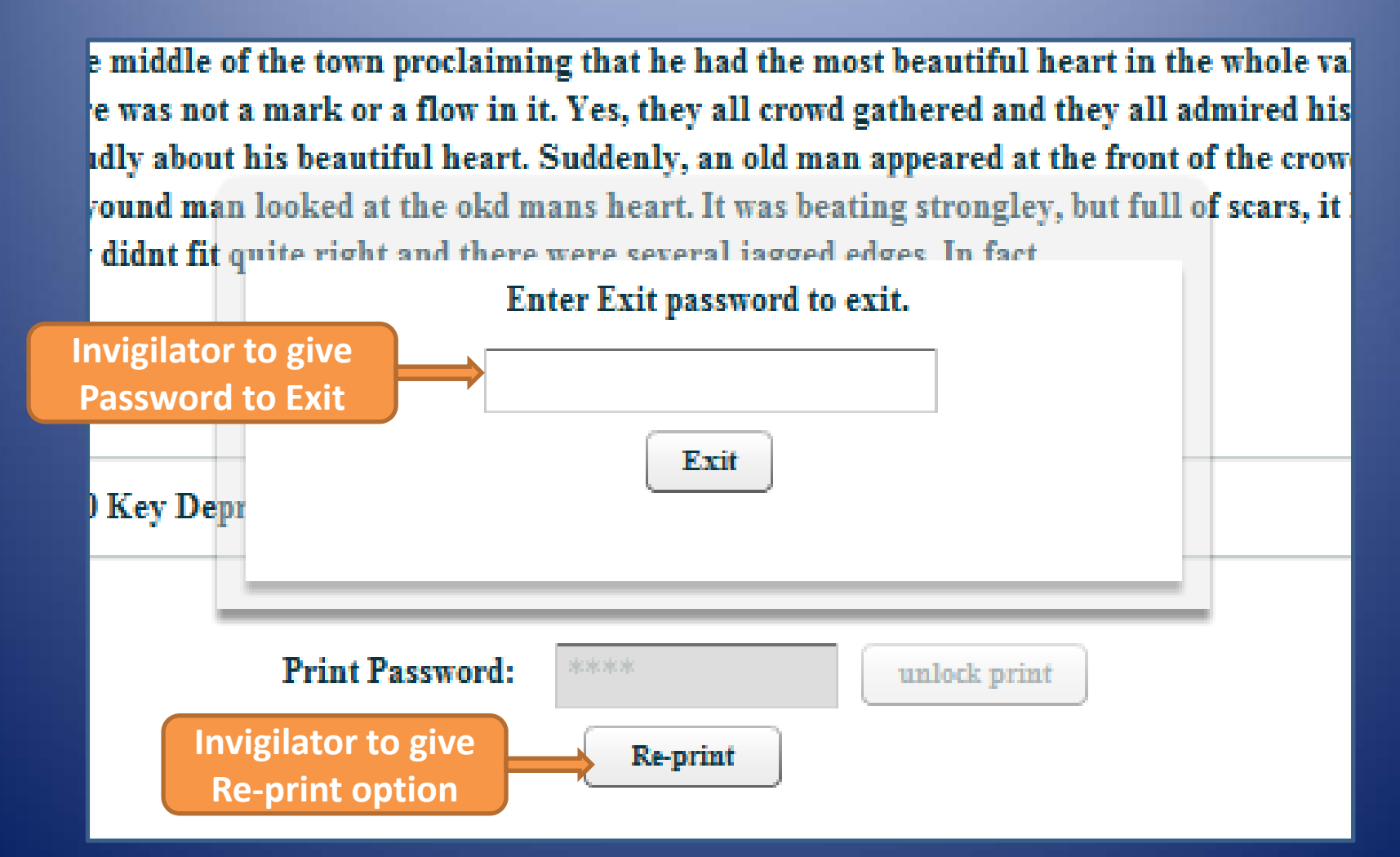

# All The Best